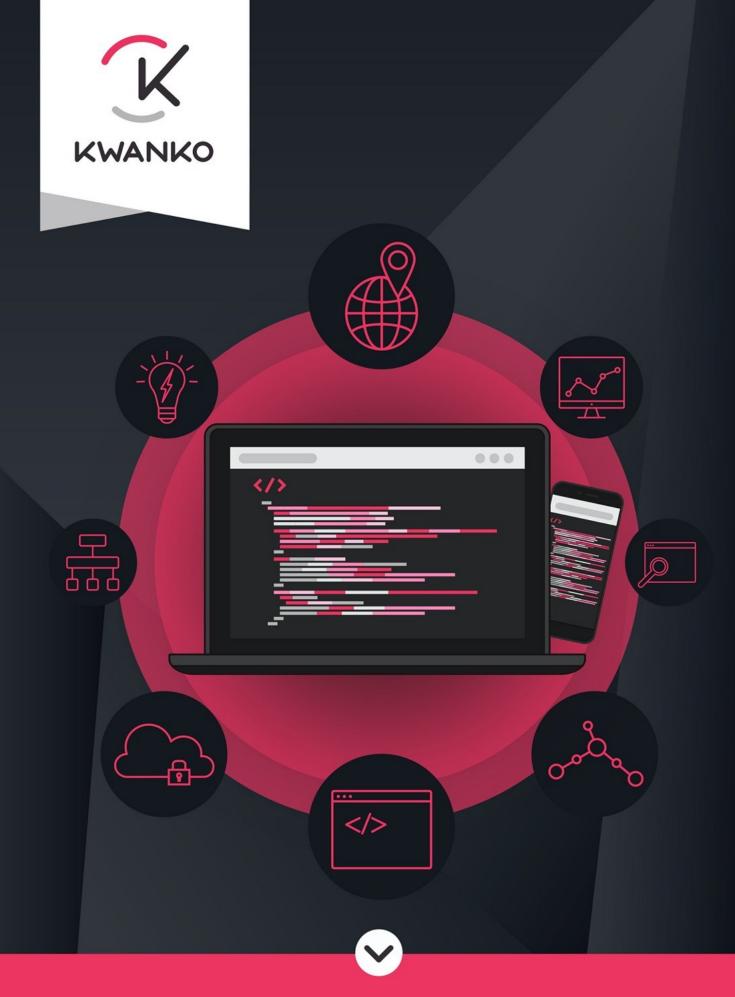

Sales Tracking Technical integration with UniJS and First Party Tracking

# I. Description

#### Presentation

This tracking method uses cookies dropped off, either as first party cookie or as a third party site that is recognized as legitimate by browsers. This method is made to bypass the adblockers. These ones are usually using domain names, or tracker keywords for blocking the triggers.

With this technology, they will not be able to list the Kwanko tracking domain. No link (display, click, tracking, ...) will contain our tracking domain that was: **action.metaffiliation.com**.

### Consent collected by your CMP

This tracking method also makes it possible to connect to your CMP (Consent Management Platform) in different ways. This connection allows us to collect the user's wishes: consent, refusal or no response. The refusal is handled by our tracking system which adapts the way we track according to the choice made.

As soon as the connection with the CMP has been made, our tracking code must be triggered each time. Kwanko is listed under vendor 702 on IAB: https://iabeurope.eu/vendor-list/? fwp\_vendor\_search=kwanko

### Please make sure to follow the steps in order

- DNS / CNAME configuration
- installation of our js library on your site
- adding the codes

#### Notes :

- if you add the codes before installing our js library, or before setting the DNS, the codes will not be triggered correctly, and so the checks cannot be made.
- there is a delay of a few hours between the moment of the subdomain configuration on your side, and its finalization of ours.

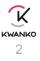

# **II. Server Configuration**

Configuration of two DNS changes that will be done at one time.

In this example, ovh management, first european host with the **geolity.com** domain.

## Choose the domain name

| 🗸 Votre espace client Web 🗅 × 🕂                                    |                                                                                                    |           |                                                          | _ ×                                                                 |  |  |  |  |  |
|--------------------------------------------------------------------|----------------------------------------------------------------------------------------------------|-----------|----------------------------------------------------------|---------------------------------------------------------------------|--|--|--|--|--|
| $\leftarrow$ $\rightarrow$ C $\triangleq$ ovh.com/manager/web/inde | ex.html#/configuration                                                                                 |           |                                                          | x 😜 🕄                                                               |  |  |  |  |  |
| Web Server Public                                                  | c Cloud Télécom                                                                                        | Sunrise   | FR 🛞 Vos I                                               | notifications 🗸 🕐 Besoin d'aide 🗸 🕥 Bonjour Kevin 🗸<br>votre compte |  |  |  |  |  |
| 및 Commander ·                                                      |                                                                                                    |           |                                                          |                                                                     |  |  |  |  |  |
| ~ 🌐 Domaines                                                       |                                                                                                    | ·····!((( | OVHcloud<br>SUMMIT<br>PARIS                              |                                                                     |  |  |  |  |  |
| Ø geolity.com                                                      |                                                                                                    |           | PARIS<br>10 OCT. 2019                                    |                                                                     |  |  |  |  |  |
| geolity.com                                                        |                                                                                                    |           |                                                          | C                                                                   |  |  |  |  |  |
| > 嵤 Hébergements                                                   | Bienvenue dans votre espace client OVH                                                                 |           |                                                          |                                                                     |  |  |  |  |  |
| > 📴 Bases de données                                               | Pour obtenir une assistance ou des informations détaillées sur vos services et l'état de vos services, |           |                                                          |                                                                     |  |  |  |  |  |
| > 🖂 E-mail Pro                                                     | rendez-vous sur la page : Centre d'aide ဖ .                                                            |           |                                                          |                                                                     |  |  |  |  |  |
| > 🖂 Emails                                                         |                                                                                                    |           |                                                          |                                                                     |  |  |  |  |  |
| > 🚛 Microsoft                                                      |                                                                                                    |           |                                                          |                                                                     |  |  |  |  |  |
|                                                                    |                                                                                                    |           | Domaines et Hébergements                                 |                                                                     |  |  |  |  |  |
|                                                                    |                                                                                                    |           |                                                          |                                                                     |  |  |  |  |  |
|                                                                    |                                                                                                    |           |                                                          |                                                                     |  |  |  |  |  |
|                                                                    |                                                                                                    |           | Comment installer un module sur un hébergement mutualisé |                                                                     |  |  |  |  |  |
|                                                                    |                                                                                                    |           | Comment éditer ma zone DNS ?                             |                                                                     |  |  |  |  |  |
|                                                                    |                                                                                                    | -         | Que faire en cas d'erreur "site non installé" ?          |                                                                     |  |  |  |  |  |
|                                                                    |                                                                                                    |           | Créer une base de données sur son hébergement web        |                                                                     |  |  |  |  |  |
|                                                                    |                                                                                                    | 11        | Basculer une adresse e-mait OVH mutualisée vers Exchange |                                                                     |  |  |  |  |  |
|                                                                    |                                                                                                    |           | Tous nos guides 🕼                                        |                                                                     |  |  |  |  |  |
|                                                                    |                                                                                                    |           |                                                          |                                                                     |  |  |  |  |  |
|                                                                    |                                                                                                    |           |                                                          |                                                                     |  |  |  |  |  |

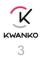

## Select «DNS Zone»

| Votre espace client Web C × +                                                                                        |                                                                            |                                  |                                                          |                         | _ ×                                          |  |  |  |  |  |
|----------------------------------------------------------------------------------------------------|----------------------------------------------------------------------------|----------------------------------|----------------------------------------------------------|-------------------------|----------------------------------------------|--|--|--|--|--|
| $\leftrightarrow$ $\rightarrow$ C $\oplus$ ovh.com/manager/web/inde                                                  | html#/configuration/domain/geolity.com/zone                                |                                  |                                                          |                         | 🖈 😋 E                                        |  |  |  |  |  |
| Web Server Public                                                                                                    | Cloud Télécom Sunrise                                                      |                                  | FR                                                       | Q Vos notifications ∨   | Besoin d'aide 🗸 🕥 Bonjour Kevin votre compte |  |  |  |  |  |
| 믅 Commander ~                                                                                                    | geolity.com                                                                |                                  |                                                          |                         | Actions 🗸                                    |  |  |  |  |  |
| v 🌐 Domaines                                                                                                    | Expire le 30 janv. 2020 Renouveler I                                       |                                  |                                                          |                         |                                              |  |  |  |  |  |
| Ø geolity.com                                                                                                    | Informations générales Zone DNS Serveurs DNS                               | Redirection                      | DynHost GLUE Tâches récentes                             | E-mails et mailing-list | s                                            |  |  |  |  |  |
| <ul> <li>geolity.com</li> <li>Hébergements</li> </ul>                                                                | G Simplifiez-vous la vie et optez pour le renouvellement automati          | ique de votre domaine ! Finies l | es relances et les suppressions inopportunes. Activer le | renouvellement automa   | tique                                        |  |  |  |  |  |
| > 🕃 Bases de données Vous pouvez voir ici la configuration des diverses entrées de votre domaine. Ajouter une entrée |                                                                            |                                  |                                                          |                         |                                              |  |  |  |  |  |
| > 🖂 E-mail Pro                                                                                                    | Vous avez également la possibilité de configurer ces entrées pour relier v | votre domaine à vos différents s | ervices (bouton « ajouter une entrée »).                 |                         |                                              |  |  |  |  |  |
| > 🖂 Emails                                                                                                    |                                                                            |                                  |                                                          |                         | Réinitialiser ma zone DNS                    |  |  |  |  |  |
| > 👯 Microsoft                                                                                                    |                                                                            |                                  | Tous Crecherche domaine                                  | ۹                       | Modifier le TTL par défaut                   |  |  |  |  |  |
|                                                                                                    | Domaine                                                                    | TTL Type                         | Cible                                                    | C                       | Modifier en mode textuel                     |  |  |  |  |  |
|                                                                                                    | geolity.com.                                                               | 0 NS                             | dns13.ovh.net.                                           |                         | Supprimer la zone DNS                        |  |  |  |  |  |
|                                                                                                    | geolity.com.                                                               | 0 NS                             | ns13.ovh.net.                                            |                         |                                              |  |  |  |  |  |
|                                                                                                    | geolity.com.                                                               | 0 MX                             | 1 redirect.ovh.net.                                      | Gui                     |                                              |  |  |  |  |  |
|                                                                                                    | autodiscovertcp.geolity.com.                                               | 0 SRV                            | 0 0 443 mailconfig.ovh.net.                              | Zone                    | DNS 🗸                                        |  |  |  |  |  |
|                                                                                                    | _imapstcp.geolity.com.                                                     | 0 SRV                            | 0 0 993 ssl0.ovh.net.                                    | ····                    |                                              |  |  |  |  |  |
|                                                                                                    | submissiontcp.geolity.com.                                                 | 0 SRV                            | 0 0 465 ssl0.ovh.net.                                    | ····                    |                                              |  |  |  |  |  |
|                                                                                                    | geolity.com.                                                               | 0 A                              | 195.154.141.3                                            |                         |                                              |  |  |  |  |  |
|                                                                                                    | dev.geolity.com.                                                           | 0 A                              | 195.154.141.2                                            |                         |                                              |  |  |  |  |  |
|                                                                                                    | dev.adcreator.geolity.com.                                                 | 0 A                              | 195.154.141.2                                            |                         |                                              |  |  |  |  |  |

## Add an entry

| ✓ Votre espace client Web ○ × +<br>→ C ■ ovh.com/manager/web/inc | lex.html#/configuration/domain/geolity.com/zone |                                     |                             |                                     | -                                                                       |
|------------------------------------------------------------------|-------------------------------------------------|-------------------------------------|-----------------------------|-------------------------------------|-------------------------------------------------------------------------|
|                                                                  | ic Cloud Télécom Sunrise                        |                                     | x                           | FR  Vos not                         | 🖈 📬 🗣<br>ifications 🗸 🕐 Besoin d'aide 🗸 🌒 Bonjour Kevir<br>vetre compte |
|                                                                  | geolity.com                                     | Ajouter une entrée à la zone DNS    | Étape 1 sur 3               | ADE                                 | Actions 🗸                                                               |
|                                                                  | Expire le 30 janv. 2020 Renouveler 🗹            | Sélectionnez un type de champ DNS : |                             |                                     |                                                                         |
|                                                                  | Informations générales Zone D                   | Champs de pointage                  |                             | Tâches récentes E-mails et r        | mailing-lists                                                           |
| geolity.com                                                      |                                                 | A AAAA NS                           | CNAME                       |                                     |                                                                         |
| 当 Hébergements                                                   | Simplifiez-vous la vie et optez pour le         | Champs étendus                      | 10                          | opportunes. Activer le renouvelleme | ent automatique                                                         |
|                                                                  | Vous pouvez voir ici la configuration des div   | CAA TXT NAPTR                       | SRV                         |                                     | Ajouter une entrée                                                      |
|                                                                  | Vous avez également la possibilité de configur  | LOC SSHFP TLSA                      | ti                          | rée »).                             | Réinitialiser ma zone DNS                                               |
|                                                                  |                                                 | Champs mails                        |                             | rche domaine Q                      | Modifier le TTL par défaut                                              |
|                                                                  | Domaine                                         | MX SPF DKIM                         | DMARC                       | c                                   | Modifier en mode textuel                                                |
|                                                                  | geolity.com.                                    |                                     |                             |                                     | Supprimer la zone DNS                                                   |
|                                                                  |                                                 |                                     | Annuler Suivant             |                                     |                                                                         |
|                                                                  | geolity.com.                                    |                                     |                             |                                     | Guides                                                                  |
|                                                                  | geolity.com.                                    | 0 MX                                | 1 redirect.ovh.net.         |                                     |                                                                         |
|                                                                  | autodiscovertcp.geolity.com.                    | 0 SRV                               | 0 0 443 mailconfig.ovh.net. |                                     | Zone DNS 🗸                                                              |
|                                                                  | _imapstcp.geolity.com.                          | 0 SRV                               | 0 0 993 ssl0.ovh.net.       | ()                                  |                                                                         |
|                                                                  | submissiontcp.geolity.com.                      | 0 SRV                               | 0 0 465 ssl0.ovh.net.       |                                     |                                                                         |
|                                                                  |                                                 |                                     |                             |                                     |                                                                         |
|                                                                  | geolity.com.                                    | 0 A                                 | 195.154.141.3               |                                     |                                                                         |
|                                                                  | dev.geolity.com.                                | 0 A                                 | 195.154.141.2               |                                     |                                                                         |
|                                                                  | dev.adcreator.geolity.com.                      | 0 A                                 | 195.154.141.2               | ()                                  |                                                                         |

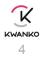

## Add the subdomain

Fill this value for CNAME : => Kwanko will send you this value to fill.

| ✓ Votre espace client Web ⊖ × + |                                                                                                    |                                                                                                    |                  |                        |                                                                                              |                                                                                    |           |                               | _ ×                                                                            |
|---------------------------------|----------------------------------------------------------------------------------------------------|----------------------------------------------------------------------------------------------------|------------------|------------------------|----------------------------------------------------------------------------------------------|------------------------------------------------------------------------------------|-----------|-------------------------------|--------------------------------------------------------------------------------|
|                                 | ex.html#/configuration/domain/geolity.com/zone<br>: Cloud Télécom Sunrise                                                                                                    |                                                                                                    |                  |                        |                                                                                              | FR                                                                                 | Vos notif | fications 🗸 🕐 Besoin d'aide 🗸 | Image: Second system     Image: Second system       Bonjour Kevin votre compte |
| Commander                       | geolity.com<br>Expire le 30 janv. 2020 Renouveler (2)<br>Informations générales Zone D<br>Simplifiez-vous la vie et optez pour le<br>Vous pouvez voir ici la configuration des div<br>Vous avez également la possibilité de configur<br>Uous avez également la possibilité de configur | Ajouter une entrée à la zone DNS Étope 2 sur 3 *Les champs suivis d'un andrétique sont obligatoires. Sous-domaine TLL Par défaut Cible * Cible * Le champ CNAME actuellement généré est le suivant : IN CNAME |                  |                        | Täches récentes                                                                              | Activer le renouvellement automatique Ajouter une entrée Réinitialiser ma zone DNS |           |                               |                                                                                |
|                                 | geolity.com. geolity.com. autodiscover_tcp.geolity.comimaps_tcp.geolity.com.                                                                                                    |                                                                                                    | 0 0 0 0 0        | NS<br>MX<br>SRV<br>SRV | ns13.ovh.net.<br>1 redirect.ovh.net.<br>0 0 443 mailconfig.ovh.net.<br>0 0 993 ssl0.ovh.net. |                                                                                    |           | Guides<br>Zone DNS            | ~                                                                              |
|                                 | submission_tcp.geolity.com.     geolity.com.     dev.geolity.com.     dev.adcreator.geolity.com.                                                                                                    |                                                                                                    | 0<br>0<br>0<br>0 | SRV<br>A<br>A<br>A     | 00465 ssl0.ovh.net.<br>195.154.141.3<br>195.154.141.2<br>195.154.141.2                       |                                                                                    |           |                               |                                                                                |

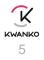

# **III. Installing of the JS Library**

### **Presentation**

The Javascript library (also named "SDK JS") "UniJS" is set for your affiliation campaign. It allows to activate all the Kwanko tracking features with a minimum of actions.

### Installation

Include, on each page, into the header of your website (<head></head> part), the tag used to load the library:

<head> ... <script type="text/javascript" src="URL.js"></script> ... </head>

#### => Kwanko will send you the URL of our library to use for your website.

Once this modification made, you have to add the pieces of code on the pages according to the objectives of the campaign.

The following steps give information for each case.

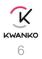

# **IV. Sales Tracking**

### Tracking Transaction tracker :

This tag should be placed on **ALL** payment confirmation page(s) in the <body></body> part.

Beware, if a payment method available doesn't return automatically to the shop after the payment validation, then you will have to update your site in order to comply to this constraint, before you can implement and test this tracker.

It is mandatory requirement that your site have this automatic return in place for every single method of online payment available on your site\*.

<script type="text/javascript"> KWKUniJS.conversion({ 'mclic' : '**MCLIC\_VALUE**', 'argmon' : 'AMOUNT', 'argann' : 'EVENTID', 'argmodp' : 'PAYNAME', 'nacur' : 'CURRENCY', 'argbr' : 'VOUCHERCODE' }); </script>

=> Kwanko will send you the identifier for MCLIC\_VALUE identifier that corresponds to your campaign.

- Replace AMOUNT with the amount of the transaction <u>excluding taxes and shipping costs</u>.
   Please, do not include currency symbol and no thousands separators. Use <u>dot</u> (.) or <u>comma</u> (,) as decimal separator and no thousand separator.
- Replace EVENTID with unique identifier of the transaction. For example the order ID or booking ID or subscription ID.
- Replace PAYNAME with the name of the payment type. Use explicit names <u>in alphabetic type</u> without space or special characters, no accent. For example, paypal or creditcard or moneytransfer or cheque.
- Replace CURRENCY of the parameter nacur with the iso 4217 code (3 characters) for the currency used in the transaction. For example EUR or GBP or USD.
- Replace VOUCHERCODE with the voucher code if any.

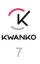